## **МИНИСТЕРСТВО ОБРАЗОВАНИЯ ТУЛЬСКОЙ ОБЛАСТИ**

### **ПРИКАЗ**

от 01 марта 2017 г.  $\mathbb{N}^2$  284

### **Об утверждении инструкций для участников ЕГЭ и памятки о правилах проведения ЕГЭ на территории Тульской области в 2017 году**

В соответствии с приказом Министерства образования и науки Российской Федерации от 26.12.2013 № 1400 «Об утверждении Порядка проведения государственной итоговой аттестации по образовательным программам среднего общего образования», во исполнение приказа министерства образования Тульской области от 01.08.2016 № 1318 «Об утверждении «Дорожной карты» по организации и проведению государственной итоговой аттестации по образовательным программам основного общего и среднего общего образования в Тульской области в 2016-2017 учебном году», в соответствии с методическими рекомендациями Федеральной службы по надзору в сфере образования и науки от 20.01.2017 № 10-30, в целях организации проведения единого государственного экзамена (далее - ЕГЭ) на территории Тульской области в 2017 году, приказываю:

1. Утвердить инструкции для участников ЕГЭ и памятку о правилах проведения ЕГЭ на территории Тульской области в 2017 году:

Инструкция для участника ЕГЭ, зачитываемая организатором в аудитории перед налалом экзамена (Приложение № 1);

Инструкция для участника ЕГЭ, зачитываемая организатором в аудитории перед началом экзамена с использованием технологии печати КИМ в аудиториях ППЭ (Приложение № 2);

Инструкция для участника ЕГЭ, зачитываемая организатором в аудитории подготовки перед началом экзамена по иностранному языку (раздел «Говорение») (Приложение № 3);

Инструкция для участника ЕГЭ, зачитываемая организатором в аудитории проведения перед началом экзамена по иностранному языку (раздел «Говорение») (Приложение № 4);

- Памятка о правилах проведения ЕГЭ в 2017 году для ознакомления участников ЕГЭ/ родителей (законных представителей) под роспись (Приложение № 5).

2. Рекомендовать руководителям органов местного самоуправления, осуществляющих управление в сфере образования, всем участникам ЕГЭ и лицам, задействованным в организации и проведении ЕГЭ в 2017 году на территории Тульской области, руководствоваться в работе документами, утвержденными пунктом 1 настоящего приказа.

3. Контроль исполнения настоящего приказа возложить на заместителя министра - директора департамента образования министерства образования Тульской области А.А. Шевелеву.

**Министр образования**

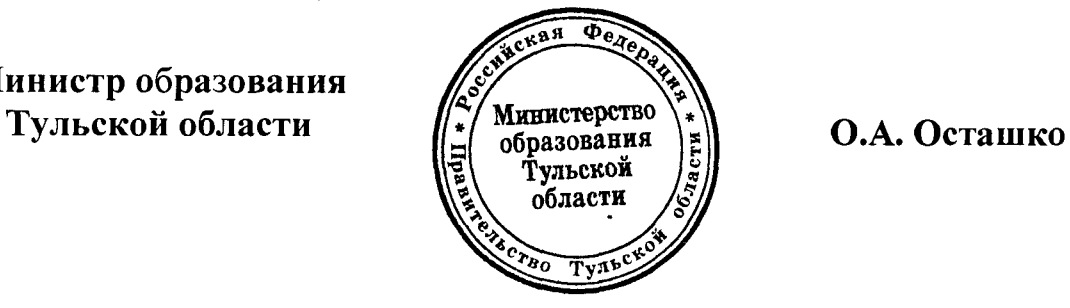

Приложение № 1 к приказу министерства образования Тульской области от «01» марта 2017 г. № 284

# **Инструкция для участника ЕГЭ, зачитываемая организатором в аудитории перед началом экзамена**

Текст, который выделен жирным шрифтом, должен быть прочитан участникам ЕГЭ слово в слово. Это делается для стандартизации процедуры проведения ЕГЭ. *Комментарии, выделенные курсивом, не читаются участникам ЕГЭ. Они даны в помощь организатору.* Инструктаж и экзамен проводятся в спокойной и доброжелательной обстановке.

*Подготовительные мероприятия:*

*Не позднее 8.45 поместному времени оформить на доске в аудитории образец регистрационных полей бланка регистрации участника ЕГЭ. Заполнить поля: «Код региона», «Код пункта проведения ЕГЭ», «Номер аудитории», «Код предмета», «Название предмета», «Дата проведения ЕГЭ». Поле «Код образовательной организации» заполняется в соответствии с формой ППЭ-16, поле «Класс» участники ЕГЭ заполняют самостоятельно, поля «ФИО», данные документа, удостоверяющего личность, пол участники ЕГЭ заполняют в соответствии с документом, удостоверяющим личность. Поля «Код региона», «Код предмета», «Код пункта проведения ЕГЭ», «Номер аудитории» следует заполнять, начиная с первой позиции.*

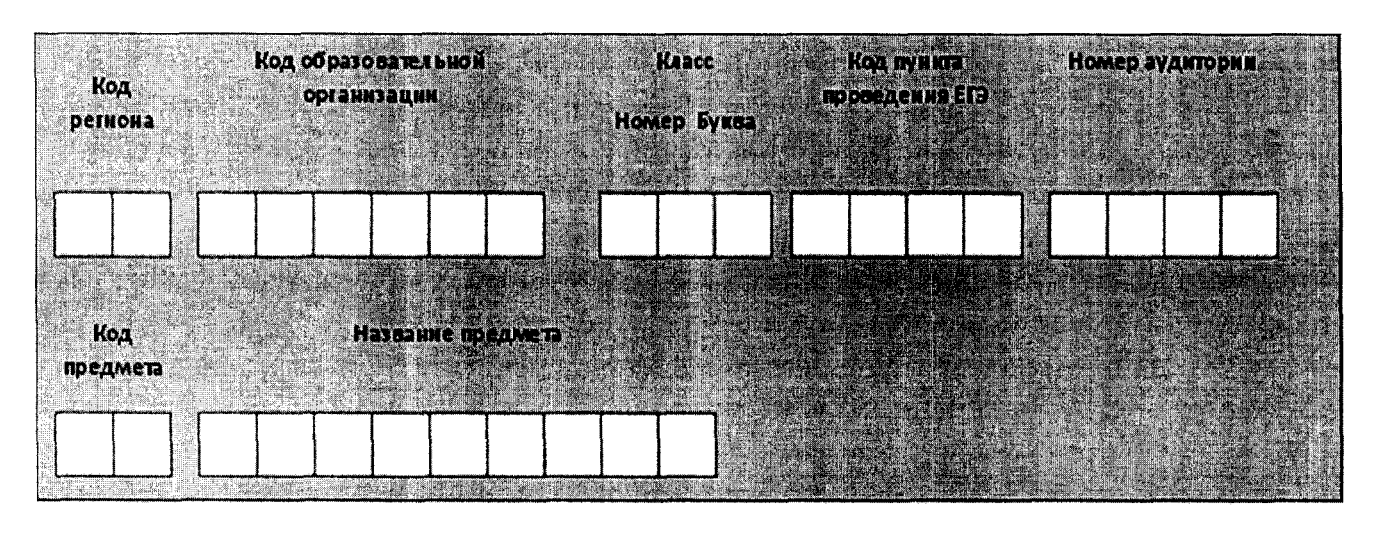

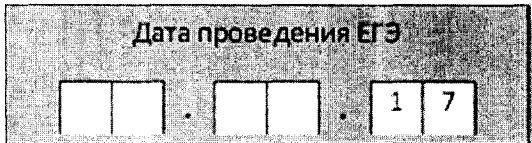

*Во время экзамена на рабочем столе участника ЕГЭ, помимо ЭМ, могут находиться:*

*гелевая, капиллярная ручка с чернилами черного цвета; документ, удостоверяющий личность; лекарства и питание (при необходимости);*

*дополнительные материалы, которые можно использовать на ЕГЭ по отдельным учебным предметам (по математике линейка; по физике линейка и непрограммируемый калькулятор; по химии* **-** *непрограммируемый калькулятор; по географии* **-** *линейка, транспортир, непрограммируемый калькулятор);*

*специальные технические средства (для участников ЕГЭ с ОВЗ, детейинвалидов, инвалидов);*

*черновики со штампом образовательной организации, на базе которой расположен ППЭ (в случае проведения ЕГЭ по иностранным языкам (раздел «Говорение») черновики не выдаются).*

#### *Кодировка учебных предметов:*

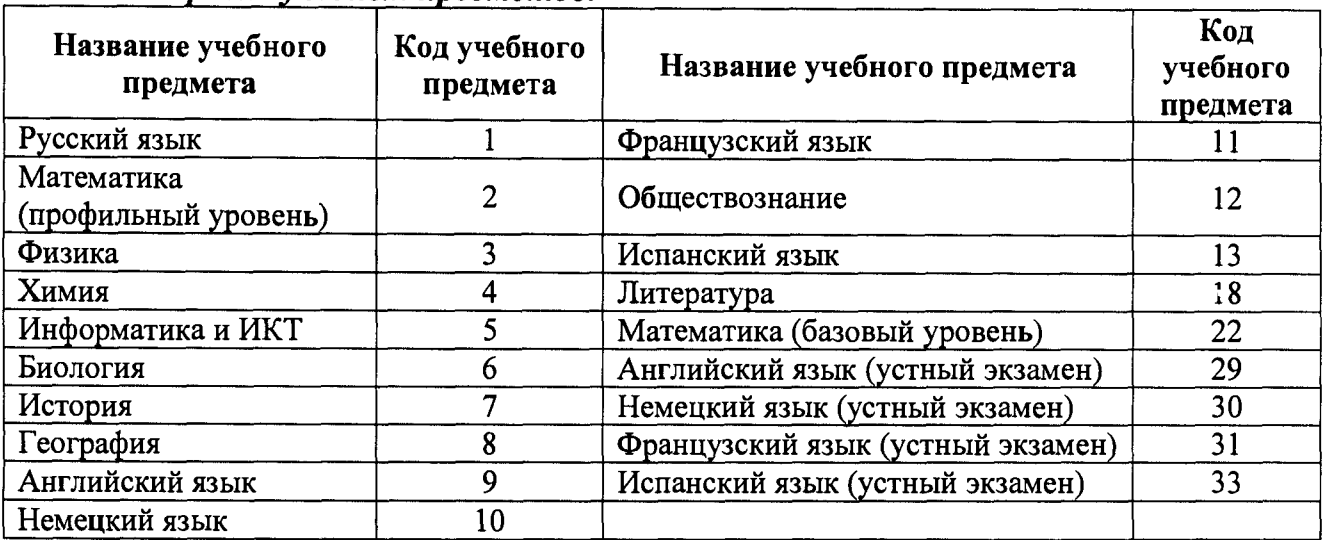

#### **Продолжительность выполнения экзаменационной работы**

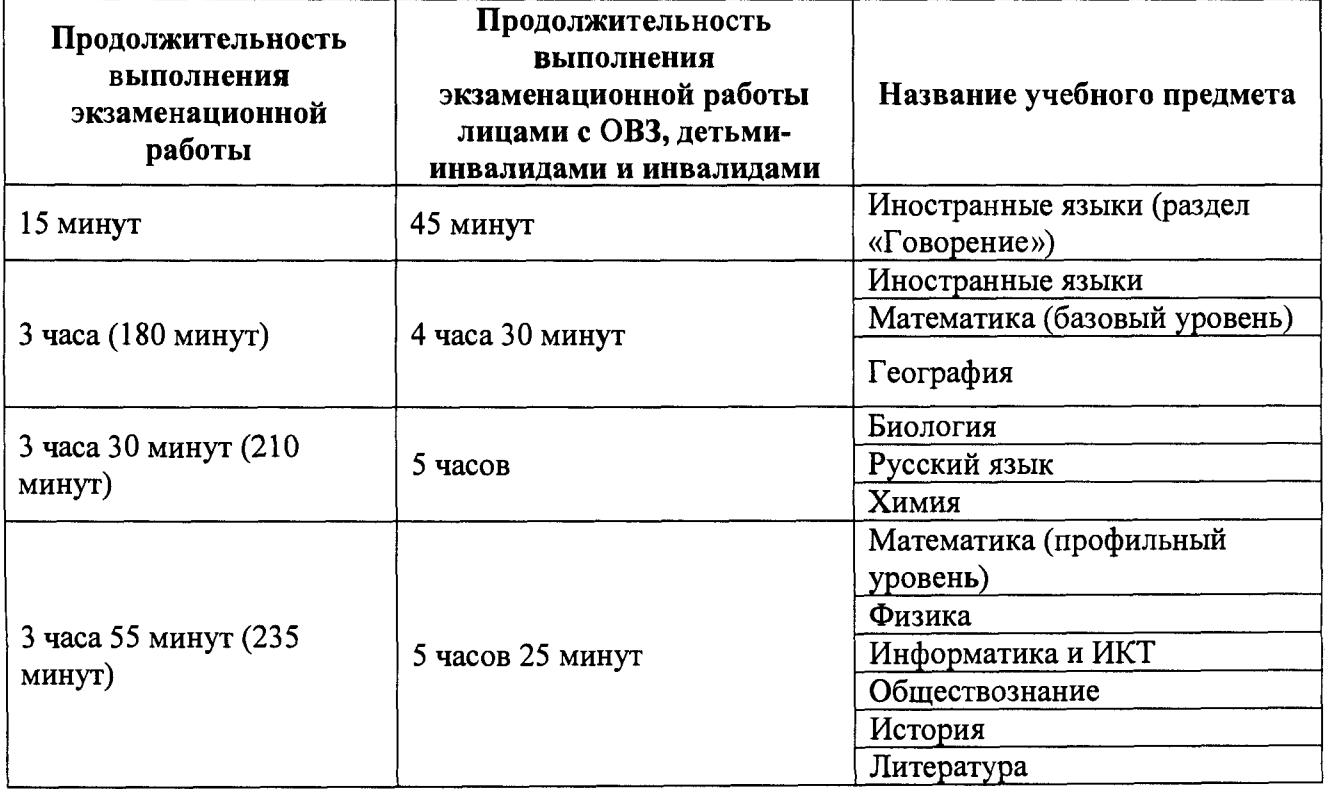

*Инструкция зачитывается участникам после их рассадки в аудитории.*

### **Инструкция для участников ЕГЭ**

*Первая часть инструктажа (начало проведения с 9.50 поместному времени):*

**Уважаемые участники экзамена! Сегодня вы сдаете экзамен по \_\_\_\_\_\_\_\_\_\_\_\_\_\_\_\_ 0***назовите соответствующий учебный предмет)* **в форме ЕГЭ.**

**ЕГЭ - лишь одно из жизненных испытаний, которое вам предстоит пройти. Будьте уверены: каждому, кто учился в школе, по силам сдать ЕГЭ. Все задания составлены на основе школьной программы. Поэтому каждый из вас может успешно сдать экзамен.**

**Вместе с тем напоминаем, что в целях предупреждения нарушений порядка проведения ЕГЭ в аудиториях ППЭ ведется видеонаблюдение.**

**Во время проведения экзамена вам необходимо соблюдать порядок проведения ГИА.**

**В день проведения экзамена (в период с момента входа в ППЭ и до окончания экзамена) запрещается:**

**иметь при себе средства связи, электронно-вычислительную технику, фото-, аудио- и видеоаппаратуру, справочные материалы, письменные заметки и иные средства хранения и передачи информации;**

**иметь при себе уведомление о регистрации на экзамен (при наличии необходимо сдать его нам);**

**выносить из аудиторий и ППЭ черновики, экзаменационные материалы на бумажном или электронном носителях, фотографировать экзаменационные материалы;**

**пользоваться справочными материалами, кроме тех, которые указаны в тексте контрольных измерительных материалов (КИМ);**

**переписывать задания из КИМ в черновики (можно делать заметки в КИМ);**

**перемещаться по ППЭ во время экзамена без сопровождения организатора.**

**Во время проведения экзамена запрещается:**

**выносить из аудиторий письменные принадлежности;**

**разговаривать, пересаживаться, обмениваться любыми материалами и предметами.**

**В случае нарушения порядка проведения ЕГЭ вы будете удалены с экзамена.**

**В случае нарушения порядка проведения экзамена работниками ППЭ или другими участниками экзамена вы имеете право подать апелляцию о нарушении порядка проведения ЕГЭ. Апелляция о нарушении порядка проведения ЕГЭ подается в день проведения экзамена члену ГЭК до выхода из ППЭ.**

**Ознакомиться с результатами ЕГЭ вы сможете в своей школе или в местах, в которых вы были зарегистрированы на сдачу ЕГЭ.**

**Плановая дата ознакомления с результатами:\_\_\_\_\_\_\_\_** *(назвать дату).*

**После получения результатов ЕГЭ вы можете подать апелляцию о несогласии с выставленными баллами. Апелляция подается в течение двух рабочих дней после официального дня объявления результатов ЕГЭ.**

**Апелляцию вы можете подать в своей школе или в месте, где вы были зарегистрированы на сдачу ЕГЭ.**

**Апелляция по вопросам содержания и структуры заданий по учебным предметам, а также по вопросам, связанным с оцениванием результатов выполнения заданий экзаменационной работы с кратким ответом и с нарушением участником ЕГЭ требований Порядка и неправильным оформлением экзаменационной работы, не рассматривается.**

**Обращаем ваше внимание, что во время экзамена на вашем рабочем столе, помимо экзаменационных материалов, могут находиться только:**

**гелевая, капиллярная ручка с чернилами черного цвета;**

**документ, удостоверяющий личность;**

**черновики со штампом школы на базе, которой расположен ППЭ** *(в случае проведения ЕГЭ по иностранным языкам (раздел «Говорение») черновики не выдаются);*

**лекарства и питание (при необходимости);**

**дополнительные материалы, которые можно использовать на ЕГЭ по отдельным учебным предметам** *(по математике линейка; по физике* *линейка и непрограммируемый калькулятор; по химии - непрограммируемый калькулятор; по географии - линейка, транспортир, непрограммируемый калькулятор).*

*Организатор обращает внимание участников ЕГЭ на доставочный (-ые) спецпакет (-ы) с ЭМ.*

**Экзаменационные материалы в аудиторию поступили в доставочном спецпакете. Упаковка спецпакета не нарушена.**

*Вторая часть инструктажа (начало проведения не ранее 10.00 по местному времени).*

*Продемонстрировать спецпакет и вскрыть его не ранее 10.00 по местному времени, используя ножницы.*

**В спецпакете находятся индивидуальные комплекты с экзаменационными материалами, которые сейчас будут вам выданы.**

*(Организатор раздает участникам индивидуальные комплекты (далее — ИК) в произвольном порядке).*

**Проверьте целостность своего индивидуального комплекта. Осторожно вскройте пакет, отрывая клапан (справа налево) по линии перфорации.**

*(Организатор показывает место перфорации на конверте).*

**До начала работы с бланками ЕГЭ проверьте комплектацию выданных экзаменационных материалов. В индивидуальном комплекте находятся:**

**бланк регистрации,**

**бланк ответов № 1,**

**бланк ответов № 2** *(за исключением проведения ЕГЭ по математике базового уровня),*

**КИМ.**

**Ознакомьтесь с информацией в средней части бланка регистрации по работе с индивидуальным комплектом и убедитесь в правильной комплектации вашего конверта.**

**Проверьте, совпадает ли цифровое значение штрих-кода на бланке регистрации со штрих-кодом на конверте индивидуального комплекта. Номер бланка регистрации находится в нижнем правом углу конверта с подписью «БР».**

**Проверьте, совпадает ли цифровое значение штрих-кода на листе КИМ со штрих-кодом на конверте индивидуального комплекта. Цифровое значение штрих-кода КИМ находится в нижнем левом углу конверта с подписью «КИМ».**

**Внимательно просмотрите текст КИМ, проверьте наличие полиграфических дефектов, количество страниц КИМ.**

**В случае если вы обнаружили несовпадения, обратитесь к нам.**

*При обнаружении несовпадений штрих-кодов, наличия лишних (нехватки) бланков, типографских дефектов заменить полностью индивидуальный комплект на новый.*

*Сделать паузу для проверки участниками комплектации выданных ЭМ.*

**Приступаем к заполнению бланка регистрации.**

**Записывайте буквы и цифры в соответствии с образцом на бланке регистрации. Каждая цифра, символ записывается в отдельную клетку, начиная с первой клетки.**

**Заполните регистрационные поля в соответствии с информацией на доске (информационном стенде) гелевой, капиллярной ручкой с чернилами черного цвета. При отсутствии такой ручки обратитесь к нам, так как бланки, заполненные иной ручкой, не обрабатываются и не проверяются.**

*Обратите внимание участников на доску.*

**Заполните поля: «Код региона», «Код пункта проведения ЕГЭ», «Номер аудитории», «Код предмета», «Название предмета», «Дата проведения ЕГЭ». При заполнении поля «Код образовательной организации» обратитесь к нам, поле «Класс» заполняйте самостоятельно. Поля «Служебная отметка» и «Резерв-1» не заполняются.**

**Заполните сведения о себе: фамилия, имя, отчество (при наличии), данные документа, удостоверяющего личность.**

*Сделать паузу для заполнения участниками бланков регистрации.*

**Поставьте вашу подпись строго внутри окошка «подпись участника ЕГЭ», расположенного в нижней части бланка регистрации.**

*В случае если участник ЕГЭ отказывается ставить личную подпись в бланке регистрации, организатор в аудитории ставит в бланке регистрации свою подпись.*

**Приступаем к заполнению регистрационных полей бланков ответов.**

**Регистрационные поля в бланке ответов № 1 и бланке ответов № 2** *(за исключением проведения ЕГЭ по математике базового уровня)* **заполняются в соответствии с информацией на доске.**

**Поставьте вашу подпись в поле «подпись участника», расположенном в верхней части бланка ответов № 1.**

**Служебные поля «Резерв-4» и «Резерв-5» не заполняйте.**

*Организаторы проверяют правильность заполнения регистрационных полей на всех бланках ЕГЭ у каждого участника ЕГЭ и соответствие данных участника ЕГЭ в документе, удостоверяющем личность, и в бланке регистрации.*

**Напоминаем основные правила по заполнению бланков ответов.**

**При выполнении заданий внимательно читайте инструкции к заданиям, указанные у вас в КИМ. Записывайте ответы, начиная с первой клетки, в соответствии с этими инструкциями.**

**При выполнении заданий с кратким ответом ответ необходимо записывать справа от номера задания в бланке ответов № 1.**

**Не разрешается использовать при записи ответа на задания с кратким ответом никаких иных символов, кроме символов кириллицы, латиницы, арабских цифр, запятой и знака «дефис» («минус»).**

**Вы можете заменить ошибочный ответ.**

**Для этого в поле «Замена ошибочных ответов на задания с кратким ответом» следует внести номер задания, ответ на который следует исправить, а в строку записать новое значение верного ответа на указанное задание.**

**Обращаем ваше внимание, что на бланках ответов № 1 и № 2 запрещается делать какие-либо записи и пометки, не относящиеся к ответам на задания, в том числе содержащие информацию о личности участника ЕГЭ. Вы можете делать пометки в черновиках и КИМ. Также обращаем ваше внимание на то, что ответы, записанные в черновиках и КИМ, не проверяются.**

**В случае нехватки места в бланке ответов № 2 Вы можете обратиться к нам за дополнительным бланком № 2.**

**По всем вопросам, связанным с проведением экзамена (за исключением вопросов по содержанию КИМ), вы можете обращаться к нам. В случае необходимости выхода из аудитории оставьте ваши экзаменационные материалы и черновики на своем рабочем столе. Организатор проверит комплектность оставленных вами экзаменационных материалов, после чего вы сможете выйти из аудитории. На территории** пункта вас будет сопровождать организатор.

**В случае плохого самочувствия незамедлительно обращайтесь к нам. В пункте присутствует медицинский работник. Напоминаем, что по состоянию здоровья и заключению медицинского работника, присутствующего в данном ППЭ, вы можете досрочно завершить экзамен и прийти на пересдачу.**

**Инструктаж закончен. Перед началом выполнения экзаменационной работы, пожалуйста, успокойтесь, сосредоточьтесь, внимательно прочитайте инструкцию к заданиям КИМ и сами задания.**

**Начало выполнения экзаменационной работы:** *(объявить время начала экзамена)*

**Окончание выполнения экзаменационной работы:** *(указать время)*

*Запишите на доске время начала и окончания выполнения экзаменационной работы.*

*Время, отведенное на инструктаж и заполнение регистрационных полей бланков ЕГЭ, в общее время выполнения экзаменационной работы не включается.*

**Не забывайте переносить ответы из черновика и КИМ в бланки ответов гелевой, капиллярной ручкой с чернилами черного цвета.**

**Вы можете приступать к выполнению заданий. Желаем удачи!**

*За 30 минут до окончания выполнения экзаменационной работы необходимо объявить:* **До окончания выполнения экзаменационной работы осталось 30 минут.**

**Не забывайте переносить ответы из КИМ и черновиков в бланки ответов гелевой, капиллярной ручкой с чернилами черного цвета.**

*За 5 минут до окончания выполнения экзаменационной работы необходимо объявить:* **До окончания выполнения экзаменационной работы осталось 5 минут.**

**Проверьте, все ли ответы вы перенесли из КИМ и черновиков в бланки ответов.**

*По окончании выполнения экзаменационной работы объявить:* **Выполнение экзаменационной работы окончено. Вложите КИМ в конверт индивидуального комплекта. Остальные экзаменационные материалы положите на край стола. Мы пройдем и соберем ваши экзаменационные материалы.**

*Организаторы осуществляют сбор экзаменационных материалов с рабочих мест участников ЕГЭ в организованном порядке.*

**7**

Приложение № 2 к приказу министерства образования Тульской области от «01» марта 2017 г. № 284

# **Инструкция для участника ЕГЭ, зачитываемая организатором в аудитории перед началом экзамена с использованием технологии печати КИМ в аудиториях ППЭ**

Текст, который выделен жирным шрифтом, должен быть прочитан участникам ЕГЭ слово в слово. Это делается для стандартизации процедуры проведения ЕГЭ. *Комментарии, отмеченные курсивом, не читаются участникам. Они даны в помощь организатору.* Инструктаж и экзамен пповодятся в спокойной и лобпожелательной обстановке.

*Подготовительные мероприятия:*

*Не позднее 8.45 поместному времени оформить на доске в аудитории образец регистрационных полей бланка регистрации участника ЕГЭ. Заполнить поля: «Код региона», «Код пункта проведения ЕГЭ», «Номер аудитории», «Код предмета», «Название предмета», «Дата проведения ЕГЭ». Поле «Код образовательной организации» заполняется в соответствии с формой ППЭ-16, поле «Класс» участники ЕГЭ заполняют самостоятельно, поля «ФИО», данные документа, удостоверяющего личность, пол участники ЕГЭ заполняют в соответствии с документом, удостоверяющим личность. Поля «Код региона», «Код предмета», «Код пункта проведения ЕГЭ», «Номер аудитории» следует заполнять, начиная с первой позиции.*

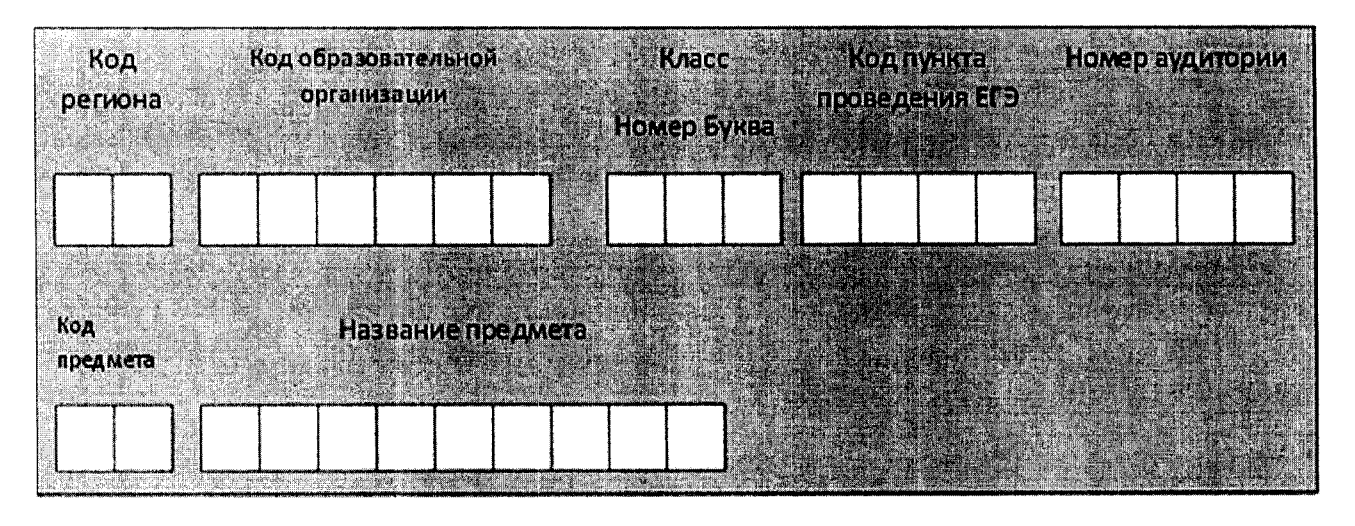

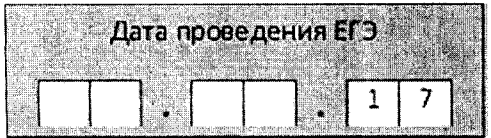

*Во время экзамена на рабочем столе участника ЕГЭ, помимо экзаменационных материалов, могут находиться:*

*гелевая, капиллярная ручка с чернилами черного цвета; документ, удостоверяющий личность;*

*лекарства и питание (при необходимости);*

*дополнительные материалы, которые можно использовать на ЕГЭ по отдельным учебным предметам (по математике линейка; по физике линейка и непрограммируемый калькулятор; по химии — непрограммируемый калькулятор; по географии — линейка, транспортир, непрограммируемый калькулятор);*

*специальные технические средства (для лиц с ограниченными возможностями здоровья (ОВЗ), детей-инвалидов, инвалидов);*

*черновики со штампом образовательной организации, на базе которой расположен ППЭ (в случае проведения ЕГЭ по иностранным языкам (раздел «Говорение») не выдаются и не используются).*

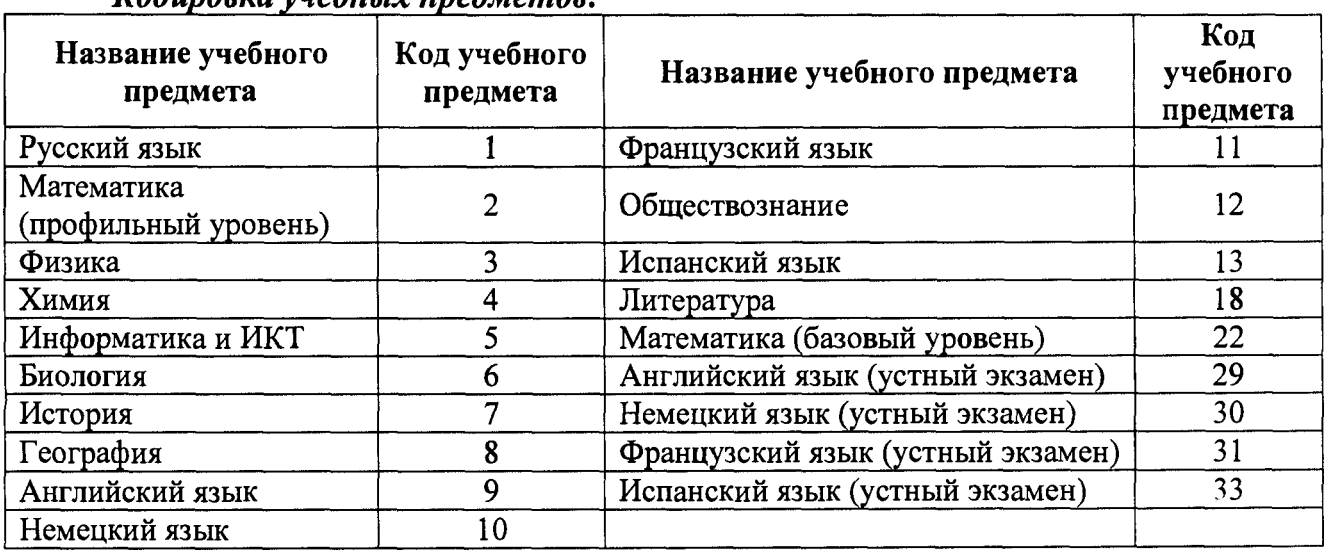

### *Кодировка учебных предметов:*

#### **Продолжительность выполнения экзаменационной работы**

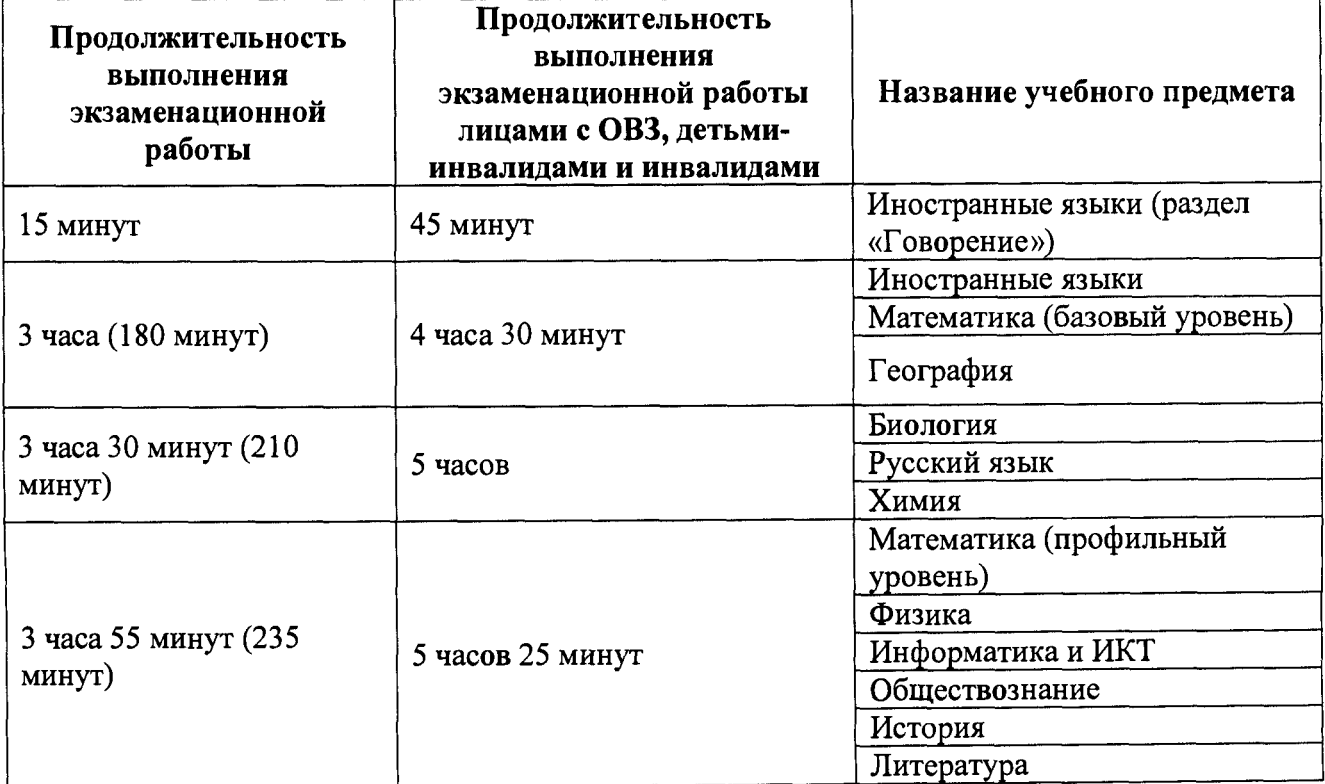

*Инструкция зачитывается участникам после их рассадки в аудитории.*

### **Инструкция для участников ЕГЭ**

*Первая часть инструктажа (начало проведения с 9.50 поместному времени):*

**Уважаемые участники экзамена! Сегодня вы сдаете экзамен по \_\_\_\_\_\_\_\_\_\_\_\_\_\_\_\_** *(назовите соответствующий учебный предмет)* **в форме ЕГЭ с использованием технологии печати КИМ в аудиториях ППЭ.**

**ЕГЭ - лишь одно из жизненных испытаний, которое вам предстоит пройти. Будьте уверены: каждому, кто учился в школе, по силам сдать ЕГЭ. Все задания составлены на основе школьной программы. Поэтому каждый из вас может успешно сдать экзамен.**

**Вместе с тем напоминаем, что в целях предупреждения нарушений порядка проведения ЕГЭ в аудиториях ППЭ ведется видеонаблюдение.**

**Во время проведения экзамена вы должны соблюдать порядок проведения ГИА.**

**В день проведения экзамена (в период с момента входа в ППЭ и до окончания экзамена запрещается:**

**иметь при себе средства связи, электронно-вычислительную технику, фото-, аудио- и видеоаппаратуру, справочные материалы, письменные заметки и иные средства хранения и передачи информации;**

**иметь при себе уведомление о регистрации на экзамене (при наличии необходимо сдать его нам);**

**выносить из аудиторий и ППЭ черновики, экзаменационные материалы на бумажном и (или) электронном носителях, фотографировать экзаменационные материалы;**

**пользоваться справочными материалами, кроме тех, которые указаны в тексте КИМ;**

**переписывать задания из КИМ в черновики (при необходимости можно делать заметки в КИМ);**

**перемещаться по ППЭ во время экзамена без сопровождения организатора.**

**Во время проведения экзамена запрещается:**

**выносить из аудиторий письменные принадлежности;**

**разговаривать, пересаживаться, обмениваться любыми материалами и предметами.**

**В случае нарушения порядка проведения ЕГЭ вы будете удалены с экзамена.**

**В случае нарушения порядка проведения экзамена работниками ППЭ или другими участниками экзамена вы имеете право подать апелляцию о нарушении порядка проведения ЕГЭ. Апелляция о нарушении порядка проведения ЕГЭ подается в день проведения экзамена члену ГЭК до выхода из ППЭ.**

**Ознакомиться с результатами ЕГЭ вы сможете в школе или в местах, в которых вы были зарегистрированы на сдачу ЕГЭ.**

**Плановая дата ознакомления с результатами:\_\_\_\_\_\_\_\_** *(назвать дату).*

**После получения результатов ЕГЭ вы можете подать апелляцию о несогласии с выставленными баллами. Апелляция подается в течение двух рабочих дней с официального дня объявления результатов ЕГЭ.**

**Апелляцию вы можете подать в своей школе или в месте, где вы были зарегистрированы на сдачу ЕГЭ.**

**Апелляция по вопросам содержания и структуры заданий по учебным предметам, а также по вопросам, связанным с оцениванием результатов выполнения заданий экзаменационной работы с кратким ответом и с нарушением участником ЕГЭ требований Порядка и неправильным оформлением экзаменационной работы, не рассматривается.**

**Обращаем ваше внимание, что во время экзамена на вашем рабочем столе, помимо экзаменационных материалов, могут находиться только:**

**гелевая, капиллярная ручка с чернилами черного цвета;**

**документ, удостоверяющий личность;**

**черновики со штампом школы на базе, которой расположен ППЭ** *(в случае проведения ЕГЭ по иностранным языкам (раздел «Говорение») черновики не выдаются);*

**лекарства и питание (при необходимости);**

**дополнительные материалы, которые можно использовать на ЕГЭ по отдельным учебным предметам** *(по математике линейка; по физике линейка и непрограммируемый калькулятор; по химии — непрограммируемый калькулятор; по географии - линейка, транспортир, непрограммируемый калькулятор).*

*Организатор обращает внимание участников ЕГЭ на доставочный (-ые) спецпакет (-ы) с ЭМ.*

**Экзаменационные материалы в аудиторию поступили в доставочном спецпакете. Упаковка спецпакета не нарушена. В нем находятся индивидуальные комплекты с экзаменационными материалами.** *(Продемонстрировать целостность упаковки доставочного (-ых) спецпакета ( ов) с индивидуальными комплектами (далее* **-** *ИК) и компакт-диск с электронными КИМ)*

**В вашем присутствии будет выполнена печать КИМ и комплектование КИМ с индивидуальными комплектами. После чего экзаменационные материалы будут выданы вам для сдачи экзамена.**

*Вторая часть инструктажа (начало проведения не ранее 10.00 по местному времени):*

*Извлечь компакт-диск с электронными КИМ, не нарушая целостности упаковки с ИК, используя ножницы. Организатор, ответственный за печать КИМ, устанавливает в CD (DVD)-npueod компакт-диск на рабочую станцию печати, вводит количество КИМ для печати и запускает процедуру расшифровки КИМ (процедура расшифровки может быть инициирована, если техническим специалистом и членом ГЭК ранее был загружен и активирован ключ доступа к КИМ).*

*Продемонстрировать целостность упаковки доставочного (-ых) спецпакета (-ов) с ИК и вскрыть, используя ножницы.*

*Выполняют печать КИМ и комплектование распечатанных КИМ с индивидуальными комплектами.*

**Вам выдаются индивидуальные комплекты, скомплектованные с распечатанными КИМ.**

*(Организатор раздает участникам ИК, скомплектованные с распечатанными КИМ).*

**Проверьте целостность своего индивидуального комплекта. Осторожно вскройте пакет, отрывая клапан (справа налево) по линии перфорации.**

*(Организатор показывает место перфорации на конверте).*

**До начала работы с бланками ЕГЭ проверьте комплектацию выданных экзаменационных материалов:**

**бланк регистрации,**

**бланк ответов № 1,**

**бланк ответов № 2** *(за исключением проведения ЕГЭ по математике базового уровня),*

**КИМ.**

**Ознакомьтесь с информацией в средней части бланка регистрации по работе с индивидуальным комплектом и убедитесь в правильной комплектации вашего конверта.**

**Проверьте, совпадает ли цифровое значение штрих-кода на бланке регистрации со штрих-кодом на конверте индивидуального комплекта. Номер бланка регистрации находится в нижнем правом углу конверта с подписью «БР».**

**Внимательно просмотрите текст КИМ, проверьте наличие полиграфических дефектов, количество страниц КИМ.**

**В случае если вы обнаружили несовпадения, обратитесь к нам.**

*При обнаружении несовпадений штрих-кодов, наличия лишних (нехватки) бланков, дефектов печати необходимо заменить полностью индивидуальный комплект с распечатанным КИМ, выполнив дополнительную печать КИМ и комплектование с ИК.*

*Сделать паузу для проверки участниками комплектации выданных ЭМ.*

**Приступаем к заполнению бланка регистрации.**

**Записывайте буквы и цифры в соответствии с образцом на бланке регистрации. Каждая цифра, символ записывается в отдельную клетку, начиная с первой клетки.**

**Заполните регистрационные поля в соответствии с информацией на доске (информационном стенде) гелевой, капиллярной ручкой с чернилами черного цвета. При отсутствии такой ручки обратитесь к нам, так как бланки, заполненные иной ручкой, не обрабатываются и не проверяются.**

*Обратите внимание участников на доску.*

**Заполните поля: «Код региона», «Код пункта проведения ЕГЭ», «Номер аудитории», «Код предмета», «Название предмета», «Дата проведения ЕГЭ». При заполнении поля «Код образовательной** **организации» обратитесь к нам, поле «Класс» заполняйте самостоятельно. Поля «Служебная отметка» и «Резерв-1» не заполняются.**

**Заполните сведения о себе: фамилия, имя, отчество (при наличии), данные документа, удостоверяющего личность.**

*Сделать паузу для заполнения участниками бланков регистрации.*

**Поставьте вашу подпись строго внутри окошка «подпись участника ЕГЭ», расположенного в нижней части бланка регистрации.**

*В случае если участник ЕГЭ отказывается ставить личную подпись в бланке регистрации, организатор в аудитории ставит в бланке регистрации свою подпись.*

**Приступаем к заполнению регистрационных полей бланков ответов.**

**Регистрационные поля в бланке ответов № 1 и бланке ответов № 2** *(за исключением проведения ЕГЭ по математике базового уровня)* **заполняются в соответствии с информацией на доске.**

**Поставьте вашу подпись в поле «подпись участника», расположенном в верхней части бланка ответов № 1.**

**Служебные поля «Резерв-4» и «Резерв-5» не заполняйте.**

*Организаторы проверяют правильность заполнения регистрационных полей на всех бланках ЕГЭ у каждого участника ЕГЭ и соответствие данных участника ЕГЭ в документе, удостоверяющем личность, и в бланке регистрации.*

**Напоминаем основные правила по заполнению бланков ответов.**

**При выполнении заданий внимательно читайте инструкции к заданиям, указанные у вас в КИМ. Записывайте ответы в соответствии с этими инструкциями.**

**При выполнении заданий с кратким ответом ответ записывайте справа от номера задания в бланке ответов № 1.**

**Не разрешается использовать при записи ответа на задания с кратким ответом никаких иных символов, кроме символов кириллицы, латиницы, арабских цифр, запятой и знака «дефис» («минус»).**

**Вы можете заменить ошибочный ответ.**

**Для этого в поле «Замена ошибочных ответов на задания с кратким ответом» следует внести номер задания, ответ на который следует исправить, а в строку записать новое значение верного ответа на указанное задание.**

**Обращаем ваше внимание, что на бланках ответов № 1 и № 2 запрещается делать какие-либо записи и пометки, не относящиеся к ответам на задания, в том числе содержащие информацию о личности участника ЕГЭ. Вы можете делать пометки в черновиках и КИМ. Также обращаем ваше внимание на то, что ответы, записанные в черновиках и КИМ, не проверяются.**

**В случае нехватки места в бланке ответов № 2 Вы можете обратиться к нам за дополнительным бланком № 2.**

**По всем вопросам, связанным с проведением экзамена (за исключением вопросов по содержанию КИМ), вы можете обращаться к нам. В случае необходимости выхода из аудитории оставьте ваши** **экзаменационные материалы и черновики на своем рабочем столе. Организатор проверит комплектность оставленных вами экзаменационных материалов, после чего вы сможете выйти из аудитории. На территории пункта вас будет сопровождать организатор.**

**В случае плохого самочувствия незамедлительно обращайтесь к нам. В пункте присутствует медицинский работник. Напоминаем, что по состоянию здоровья и заключению медицинского работника, присутствующего в данном пункте, вы можете досрочно завершить выполнение экзаменационной работы и прийти на пересдачу.**

**Инструктаж закончен. Перед началом выполнения экзаменационной работы, пожалуйста, успокойтесь, сосредоточьтесь, внимательно прочитайте инструкцию к заданиям КИМ и сами задания.**

**Начало выполнения экзаменационной работы:** *(объявить время начала экзамена).*

**Окончание выполнения экзаменационной работы:** *(указать время).*

*Запишите на доске время начала и окончания выполнения экзаменационной работы.*

*Время, отведенное на инструктаж и заполнение регистрационных частей бланков ЕГЭ, в общее время выполнения экзаменационной работы не включается.*

**Не забывайте переносить ответы из черновика и КИМ в бланки ответов гелевой, капиллярной ручкой с чернилами черного цвета.**

**Вы можете приступать к выполнению заданий. Желаем удачи!**

*За 30 минут до окончания выполнения экзаменационной работы необходимо объявить:* **До окончания выполнения экзаменационной работы осталось 30 минут.**

**Не забывайте переносить ответы из КИМ и черновиков в бланки ответов гелевой, капиллярной ручкой с чернилами черного цвета.**

*За 5 минут до окончания выполнения экзаменационной работы необходимо объявить:* **До окончания выполнения экзаменационной работы осталось 5 минут.**

**Проверьте, все ли ответы вы перенесли из КИМ и черновиков в бланки ответов.**

*По окончании выполнения экзаменационной работы объявить:* **Выполнение экзаменационной работы окончено. Вложите КИМ в конверт индивидуального комплекта. Остальные экзаменационные материалы положите на край стола. Мы пройдем и соберем ваши экзаменационные материалы.**

*Организаторы осуществляют сбор экзаменационных материалов с рабочих мест участников ЕГЭ в организованном порядке.*

**7**

Приложение № 3 к приказу министерства образования Тульской области от «01» марта 2017 г. № 284

# **Инструкция для участника ЕГЭ, зачитываемая организатором в аудитории подготовки перед началом выполнения экзаменационной работы по иностранному языку (раздел «Говорение»)**

Текст, который выделен жирным шрифтом, должен быть прочитан участникам ЕГЭ слово в слово. Это делается для стандартизации процедуры проведения ЕГЭ. *Комментарии, отмеченные курсивом, не читаются участникам. Они даны в помощь организатору.* Инструктаж и экзамен проводятся в спокойной и доброжелательной обстановке.

*Подготовительные мероприятия:*

*Не позднее 8.45 по местному времени оформить на доске в аудитории образец регистрационных полей бланка регистрации участника ЕГЭ. Заполнить регион, код пункта проведения экзамена (ППЭ), код предмета и его название, дату проведения ЕГЭ. Код образовательной организации заполняется в соответствии с формой ППЭ-16, класс участники ЕГЭ заполняют самостоятельно, ФИО, данные паспорта, пол участники ЕГЭ заполняют, используя свои данные из документа, удостоверяющего личность. Код региона, предмета, ППЭ следует писать, начиная с первой позиции.*

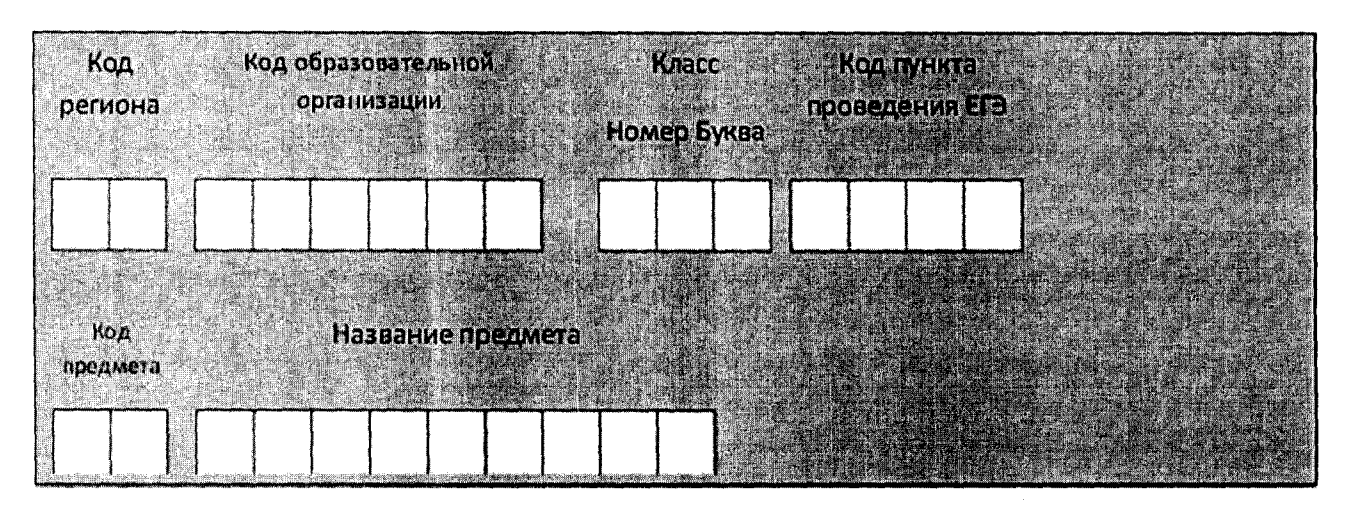

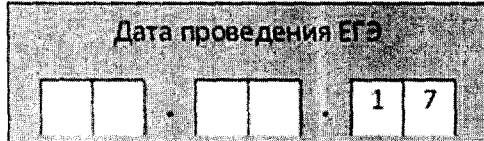

*Во время экзамена на рабочем столе участника ЕГЭ, помимо экзаменационных материалов, могут находиться:*

*гелевая, капиллярная ручка с чернилами черного цвета; документ, удостоверяющий личность;*

*лекарства и питание (при необходимости);*

*специальные технические средства (для участников ЕГЭ с ограниченными возможностями здоровья (ОВЗ), детей-инвалидов, инвалидов);*

*инструкции для участников ЕГЭ по использованию программного обеспечения сдачи устного экзамена по иностранным языкам: одна инструкция на участника ЕГЭ на языке сдаваемого экзамена участников;*

*материалы, которые могут использовать участники ЕГЭ в период ожидания своей очереди: научно-популярные журналы, книги, журналы, газеты и т.п.*

*Материалы должны быть на языке проводимого экзамена и взяты из школьной библиотеки.*

*Приносить участниками собственные материалы категорически запрещается.*

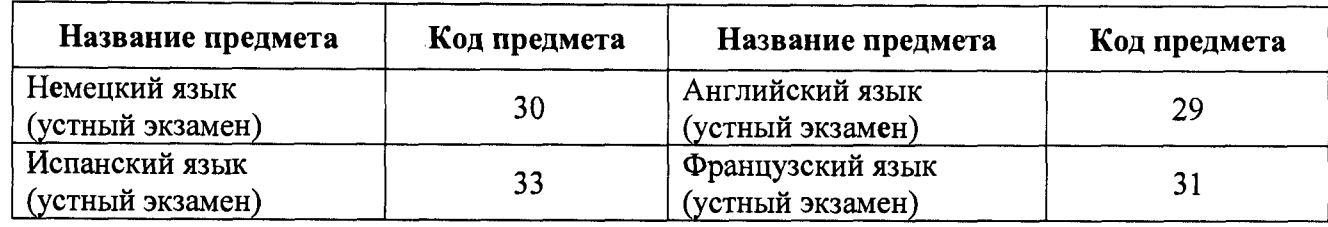

### $K$ одировка учебных предметов

### **Продолжительность выполнения экзаменационной работы**

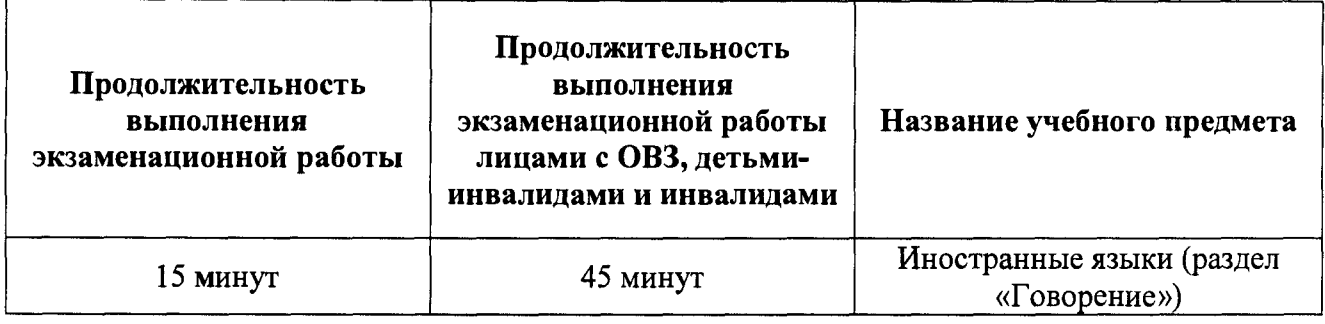

**Инструкция для участников ЕГЭ**

**Уважаемые участники экзамена! Сегодня вы выполняете устную часть экзаменационной работы по** *(назовите соответствующий предмет)* **в форме ЕГЭ.**

**ЕГЭ - лишь одно из жизненных испытаний, которое вам предстоит пройти. Будьте уверены: каждому, кто учился в школе, по силам сдать ЕГЭ. Все задания составлены на основе школьной программы. Поэтому каждый из вас может успешно сдать экзамен.**

**Вместе с тем, напоминаем, что в целях предупреждения нарушений порядка проведения ЕГЭ в аудиториях ППЭ ведется видеонаблюдение.**

**Во время экзамена вы должны соблюдать порядок проведения ГИА.**

**В день проведения экзамена (в период с момента входа в ППЭ и до окончания выполнения экзаменационной работы) запрещается:**

**иметь при себе средства связи, электронно-вычислительную технику, фото-, аудио- и видеоаппаратуру, справочные материалы, письменные заметки и иные средства хранения и передачи информации;**

**иметь при себе уведомление о регистрации на экзамене (при наличии необходимо сдать его нам);**

**фотографировать экзаменационные материалы;**

**иметь при себе черновики и пользоваться ими;**

**перемещаться по ППЭ во время экзамена без сопровождения организатора.**

**Во время проведения экзамена запрещается:**

**делать какие-либо письменные заметки, кроме заполнения бланка регистрации;**

**пересаживаться, обмениваться любыми материалами и предметами.**

**В случае нарушения порядка проведения ЕГЭ вы будете удалены с экзамена.**

**В случае нарушения порядка проведения ЕГЭ работниками ППЭ или другими участниками экзамена вы имеете право подать апелляцию о нарушении порядка проведения ЕГЭ. Апелляция о нарушении порядка проведения ЕГЭ подается в день проведения экзамена члену ГЭК до выхода из ППЭ.**

**Ознакомиться с результатами ЕГЭ вы сможете в своей школе или в местах, в которых вы были зарегистрированы на сдачу ЕГЭ.**

**Плановая дата ознакомления с результатами:\_\_\_\_\_\_\_\_\_\_\_\_\_\_** *(назвать дату).*

**После получения результатов ЕГЭ вы можете подать апелляцию о несогласии с выставленными баллами. Апелляция подается в течение двух рабочих дней после официального дня объявления результатов ЕГЭ.**

**Апелляция подается в свою школу или в места, в которых вы были зарегистрированы на сдачу ЕГЭ.**

**Апелляция по вопросам содержания и структуры заданий по учебным предметам, а также по вопросам, связанным с нарушением участником ЕГЭ требований порядка и неправильным оформлением экзаменационной работы, не рассматривается.**

**Обращаем ваше внимание, что во время экзамена на вашем рабочем столе, помимо экзаменационных материалов, могут находиться только:**

**гелевая, капиллярная ручка с чернилами черного цвета;**

**документ, удостоверяющий личность;**

**лекарства и питание (при необходимости);**

**специальные технические средства (для участников ЕГЭ с ограниченными возможностями здоровья (ОВЗ), детей-инвалидов, инвалидов).**

*Организатор обращает внимание участников ЕГЭ на доставочный (-ые) спецпакет (-ы) с ЭМ (полученных из аудиторий проведения).*

**3**

**Экзаменационные материалы в аудиторию поступили в доставочном спецпакете. Упаковка спецпакета не нарушена.**

*Вторая часть инструктажа (начало проведения не ранее 10.00 по местному времени).*

*Продемонстрировать спецпакет и вскрыть его не ранее 10.00 по местному времени, используя ножницы.*

**В спецпакете находятся индивидуальные комплекты с экзаменационными материалами, которые сейчас будут вам выданы.**

*(Организатор раздает участникам индивидуальные комплекты (далее - ИК) в произвольном порядке).*

**Проверьте целостность своего индивидуального комплекта. Осторожно вскройте пакет, отрывая клапан (справа налево) по линии перфорации.**

*(Организатор показывает место перфорации на конверте).*

**До начала работы с бланками ЕГЭ проверьте комплектацию выданных экзаменационных материалов. В пакете индивидуального комплекта должен находиться бланк регистрации.**

**Проверьте, совпадает ли цифровое значение штрих-кода на бланке регистрации со штрих-кодом на конверте индивидуального комплекта. Цифровое значение бланка регистрации находится в нижнем правом углу конверта с подписью «БР».**

**В случае если вы обнаружили несовпадения - обратитесь к нам.**

*При обнаружении несовпадений штрих-кодов, наличия лишних (нехватки) бланков, типографских дефектов заменить ИК полностью.*

*Сделать паузу для проверки участниками комплектации ИК.*

**Приступаем к заполнению бланка регистрации.**

**Записывайте буквы и цифры в соответствии с образцом на бланке регистрации. Каждая цифра, символ записывается в отдельную клетку, начиная с первой клетки.**

**Заполните регистрационные поля в соответствии с информацией на доске (информационном стенде) гелевой, капиллярной ручкой с чернилами черного цвета. При отсутствии такой ручки обращайтесь к нам, так как бланки, заполненные иными письменными принадлежностями, не обрабатываются и не проверяются.**

*Обратите внимание участников на доску.*

**Заполните поля: «Код региона», «Код пункта проведения ЕГЭ», «Код предмета», «Название предмета», «Дата проведения ЕГЭ». При заполнении поля «Код образовательной организации» обратитесь к нам, поле «Класс» заполняйте самостоятельно. Поля «Служебная отметка» и «Резерв-1» не заполняются.**

*Организатор обращает внимание участников на следующий момент:*

**Обратите внимание, сейчас номер аудитории не заполняется. Номер аудитории вы должны будете заполнить в аудитории проведения экзамена перед началом выполнения экзаменационной работы после того, как**

**организатор проведёт краткий инструктаж о процедуре выполнения экзаменационной работы.**

**Заполните сведения о себе: фамилия, имя, отчество, данные документа, удостоверяющего личность.**

*Сделать паузу для заполнения участниками бланков регистрации.*

*Организаторы проверяют правильность заполнения бланков регистрации, соответствие данных участника ЕГЭ в документе, удостоверяющем личность, и в бланке регистрации.*

**Поставьте вашу подпись строго внутри окошка «подпись участника ЕГЭ», расположенном в нижней части бланка регистрации.**

*(В случае если участник ЕГЭ отказывается ставить личную подпись в бланке регистрации, организатор в аудитории ставит в бланке регистрации свою подпись).*

**Выполнение экзаменационной работы будет проходить на компьютере в специально оборудованных аудиториях проведения. Для выполнения экзаменационной работы вас будут приглашать в аудитории проведения в соответствии со случайно определённой очерёдностью. До аудитории проведения вас будет сопровождать организатор.**

**В процессе выполнения экзаменационной работы вы будете самостоятельно работать за компьютером. Задания КИМ будут отображаться на мониторе, ответы на задания необходимо произносить в микрофон.**

**Выполнение экзаменационной работы включает пять основных этапов:**

**1. Регистрация: вам необходимо ввести в программу проведения экзамена номер бланка регистрации.**

**2. Запись номера КИМ: вам необходимо произнести в микрофон номер присвоенного КИМ.**

**3. Ознакомление с инструкцией по выполнению заданий.**

**4. Подготовка и ответ на задания.**

**5. Прослушивание записанных ответов.**

*Обратите внимание участников на следующий момент:*

**В аудиторию проведения вы должны взять с собой:**

**заполненный бланк регистрации (номер аудитории не заполнен),**

**конверт индивидуального комплекта,**

**документ, удостоверяющий личность,**

**гелевую, капиллярную ручку с чернилами черного цвета, которой вы заполняли бланк регистрации.**

**У вас на столах находятся краткие инструкции по работе с программным обеспечением при выполнении экзаменационной работы. Рекомендуется ознакомиться с ними перед тем, как перейти в аудиторию проведения.**

*(В случае наличия материалов, изучением которых участники ЕГЭ могут заняться в процессе ожидания очереди, сообщите об этом участникам ЕГЭ)*

**Кроме этого у вас на столах находятся литературные материалы на иностранном языке, которыми вы можете пользоваться в период ожидания своей очереди: научно-популярные журналы, книги, журналы, газеты и т.п.**

**По всем вопросам, связанным с проведением экзамена (за исключением вопросов по содержанию КИМ), вы можете обращаться к нам или организаторам в аудитории проведения экзамена. В случае необходимости выхода из аудитории оставьте ваши экзаменационные материалы на своем рабочем столе. На территории пункта вас будет сопровояедать организатор.**

**В случае плохого самочувствия незамедлительно обращайтесь к нам. В пункте присутствует медицинский работник. Напоминаем, что по состоянию здоровья и заключению медицинского работника, присутствующего в данном пункте, вы можете досрочно завершить выполнение экзаменационной работы и прийти на пересдачу.**

**Инструктаж закончен.**

**Желаем удачи!**

Приложение № 4 к приказу министерства образования Тульской области от «01» марта 2017 г. № 284

# **Инструкция для участника ЕГЭ, зачитываемая организатором в аудитории проведения перед началом выполнения экзаменационной работы каждой группы участников по иностранному языку (раздел «Говорение»)**

Текст, который выделен жирным шрифтом, должен быть прочитан участникам ЕГЭ слово в слово. Это делается для стандартизации процедуры проведения ЕГЭ. *Комментарии, отмеченные курсивом, не читаются участникам. Они даны в помощь организатору.* Инструктаж и экзамен проводятся в спокойной и доброжелательной обстановке.

*Организатор в аудитории на доске указывает номер аудитории, номер следует писать начиная с первой позиции:*

Номер аудитории

**Инструкция для участников ЕГЭ**

**Уважаемые участники ЕГЭ напоминаем Вам основные правила выполнения устной части экзаменационной работы.**

**Выполнение экзаменационной работы осуществляется за компьютером.**

**Общая продолжительность выполнения экзаменационной работы составляет 15 минут: около двух минут отводится на подготовку к началу выполнения экзаменационной работы (ввод номера бланка регистрации, запись номера КИМ и ознакомление с инструкцией КИМ) и около 13 минут отводится непосредственно на ознакомление с заданиями КИМ и запись ответов на задания.**

**После завершения выполнения экзаменационной работы вы можете прослушать свои ответы.**

**При себе вы должны иметь:**

**заполненный бланк регистрации (номер аудитории не заполнен),**

**конверт индивидуального комплекта,**

**документ, удостоверяющий личность,**

**гелевая, капиллярная ручка с чернилами черного цвета, которой вы заполняли бланк регистрации в аудитории подготовки.**

**Заполните номер аудитории на бланке регистрации ручкой, которой вы заполняли бланк в аудитории подготовки.**

**Номер аудитории указан на доске.**

*Сделать паузу для заполнения участниками номера аудитории.*

**Перед началом выполнения экзаменационной работы наденьте гарнитуру (наушники с микрофоном), находящуюся на вашем рабочем месте.**

**Убедитесь, что наушники удобно одеты и плотно прилегают кушам, микрофон отрегулирован и находится непосредственно перед губами.**

**При необходимости отрегулируйте гарнитуру по размеру оголовья и положению микрофона.**

*Наденьте имеющуюся резервную гарнитуру и продемонстрируйте участникам ЕГЭ как регулировать размер оголовья, как правильно должна быть одета гарнитура и расположен микрофон.*

**По окончании выполнения экзаменационной работы внимательно прослушайте записанные ответы, в случае если качество записанных ответов неудовлетворительное обратитесь к нам. Напоминаем, что технические проблемы могут быть устранены техническим специалистом, в случае невозможности устранения технических проблем вы можете подать апелляцию о нарушении установленного порядка до выхода из ППЭ и прийти на пересдачу.**

**По всем вопросам, связанным с проведением экзамена (за исключением вопросов по содержанию КИМ), вы можете обращаться к нам.**

**В случае плохого самочувствия незамедлительно обращайтесь к нам. В пункте присутствует медицинский работник. Напоминаем, что по состоянию здоровья и заключению медицинского работника, присутствующего в данном пункте, вы можете досрочно завершить выполнение экзаменационной работы и прийти на пересдачу.**

**Инструктаж закончен. Перед началом выполнения экзаменационной работы, пожалуйста, успокойтесь, сосредоточьтесь, внимательно прочитайте инструкцию к заданиям КИМ и сами задания.**

**Можете приступать к работе на станции записи.**

**Желаем удачи!**

# **Памятка о правилах проведения ЕГЭ в 2017 году для ознакомления участников ЕГЭ/ родителей (законных представителей) под роспись**

Информация подготовлена в соответствии со следующими нормативными правовыми документами, регламентирующими проведение государственной итоговой аттестации (далее - ГИА):

1. Федеральным законом от 29.12.2012 № 273-ФЗ «Об образовании в Российской Федерации».

2. Постановлением Правительства Российской Федерации от 31.08.2013  $N$ <sup>o</sup> 755 «О федеральной информационной системе обеспечения проведения государственной итоговой аттестации обучающихся, освоивших основные образовательные программы основного общего и среднего общего образования, и приема граждан в образовательные организации для получения среднего профессионального и высшего образования и региональных информационных системах обеспечения проведения государственной итоговой аттестации обучающихся, освоивших основные образовательные программы основного общего и среднего общего образования».

3. Приказом Министерства образования и науки Российской Федерации от 26.12.2013 № 1400 «Об утверждении Порядка проведения государственной итоговой аттестации по образовательным программам среднего общего образования» (далее - Порядок проведения ГИА).

## **Общая информация о порядке проведения единого государственного экзамена (далее - ЕГЭ):**

1. В целях обеспечения безопасности, обеспечения порядка и предотвращения фактов нарушения порядка проведения ЕГЭ пункты проведения экзаменов (далее - ППЭ) оборудуются стационарными и (или) переносными металлоискателями; ППЭ и аудитории ППЭ оборудуются средствами видеонаблюдения; по решению государственной экзаменационной комиссии (далее - ГЭК) ППЭ оборудуются системами подавления сигналов подвижной связи.

2. ЕГЭ по всем учебным предметам начинается в 10.00 по местному времени.

3. Результаты экзаменов по каждому учебному предмету утверждаются, изменяются и (или) аннулируются председателем ГЭК. Изменение результатов возможно в случае проведения перепроверки экзаменационных работ. О проведении перепроверки сообщается дополнительно. Аннулирование результатов возможно в случае выявления нарушений Порядка проведения ГИА.

4. Результаты ГИА признаются удовлетворительными в случае если участник ГИА по обязательным учебным предметам (за исключением ЕГЭ по математике базового уровня) набрал количество баллов не ниже минимального,

определяемого Рособрнадзором, а при сдаче ЕГЭ по математике базового уровня получил отметку не ниже удовлетворительной (три балла).

Результаты ЕГЭ в течение одного рабочего дня утверждаются председателем ГЭК. После утверждения результаты ЕГЭ в течение одного рабочего дня передаются в образовательные организации, а также органы местного самоуправления, осуществляющие управление в сфере образования, для последующего ознакомления участников ЕГЭ с полученными ими результатами ЕГЭ.

Ознакомление участников ЕГЭ с утвержденными председателем ГЭК результатами ЕГЭ по учебному предмету осуществляется в течение одного рабочего дня со дня их передачи в образовательные организации, а также органы местного самоуправления, осуществляющие управление в сфере образования. Указанный день считается официальным днем объявления результатов.

5. Результаты ЕГЭ при приеме на обучение по программам бакалавриата и программам специалитета действительны четыре года, следующих за годом получения таких результатов.

### **Обязанности участника ЕГЭ в рамках участия в ЕГЭ:**

1. В день экзамена участник ЕГЭ должен прибыть в ППЭ не менее чем за 45 минут до его начала. Вход участников ЕГЭ в ППЭ начинается с 09.00 по местному времени.

2. Допуск участников ЕГЭ в ППЭ осуществляется при наличии у них документов, удостоверяющих их личность, и при наличии их в списках распределения в данный ППЭ.

3. Если участник ЕГЭ опоздал на экзамен (но не более, чем на два часа от начала проведения экзамена), он допускается к сдаче ЕГЭ в установленном порядке, при этом время окончания экзамена не продлевается, о чем сообщается участнику ЕГЭ.

В случае проведения ЕГЭ по иностранным языкам (письменная часть, раздел «Аудирование») допуск опоздавших участников в аудиторию после включения аудиозаписи не осуществляется (за исключением, если в аудитории нет других участников или, если участники в аудитории завершили прослушивание аудиозаписи). Персональное аудирование для опоздавших участников не проводится (за исключением, если в аудитории нет других участников экзамена).

Повторный общий инструктаж для опоздавших участников ЕГЭ не проводится. Организаторы предоставляют необходимую информацию для заполнения регистрационных полей бланков ЕГЭ.

Повторно к участию в ЕГЭ по данному учебному предмету в дополнительные сроки указанный участник ЕГЭ может быть допущен только по решению председателя ГЭК.

В случае отсутствия по объективным причинам у обучающегося документа, удостоверяющего личность, он допускается в ППЭ после письменного подтверждения его личности сопровождающим от образовательной организации.

В случае отсутствия документа, удостоверяющего личность, у выпускника прошлых лет он не допускается в ППЭ. Повторно к участию в ЕГЭ по данному учебному предмету в дополнительные сроки указанные участники ЕГЭ могут быть допущены только по решению председателя ГЭК.

4. В день проведения экзамена (в период с момента входа в ППЭ и до окончания экзамена) в ППЭ участникам ЕГЭ запрещается иметь при себе уведомление о регистрации на экзамены (необходимо оставить в месте для хранения личных вещей, которое организовано до входа в ППЭ, или отдать сопровождающему от образовательной организации), средства связи, электронно-вычислительную технику, фото-, аудио- и видеоаппаратуру, справочные материалы, письменные заметки и иные средства хранения и передачи информации, выносить из аудиторий письменные заметки и иные средства хранения и передачи информации, из ППЭ и аудиторий ППЭ запрещается выносить экзаменационные материалы, в том числе КИМ и черновики на бумажном или электронном носителях, фотографировать экзаменационные материалы.

Во время проведения экзамена участникам ЕГЭ запрещается выносить из аудиторий письменные принадлежности, письменные заметки и иные средства хранения и передачи информации,

Рекомендуется взять с собой на экзамен только необходимые вещи. Иные личные вещи участники ЕГЭ обязаны оставить в специально выделенном в здании (комплексе зданий), где расположен ППЭ, до входа в ППЭ месте (помещении) для хранения личных вещей участников ЕГЭ. Указанное место для личных вещей участников ЕГЭ организуется до установленной рамки стационарного металлоискателя или до места проведения уполномоченными лицами работ с использованием переносного металлоискателя.

5. Участники ЕГЭ занимают рабочие места в аудитории в соответствии со списками распределения. Изменение рабочего места запрещено.

6. Во время экзамена участникам ЕГЭ запрещается общаться друг с другом, свободно перемещаться по аудитории и ППЭ, выходить из аудитории без разрешения организатора.

При выходе из аудитории во время экзамена участник ЕГЭ должен оставить экзаменационные материалы, черновики и письменные принадлежности на рабочем столе.

7. Участники ЕГЭ, допустившие нарушение указанных требований или иные нарушения Порядка проведения ГИА, удаляются с экзамена. По данному факту лицами, ответственными за проведение ЕГЭ в ППЭ, составляется акт, который передаётся на рассмотрение председателю ГЭК.

Если факт нарушения участником ЕГЭ порядка проведения ГИА подтверждается, председатель ГЭК принимает решение об аннулировании результатов участника ЕГЭ по соответствующему учебному предмету.

8. Экзаменационная работа выполняется гелевой, капиллярной ручкой с чернилами черного цвета. Экзаменационные работы, выполненные другими письменными принадлежностями, не обрабатываются и не проверяются.

# **Права участника ЕГЭ в рамках участия в ЕГЭ:**

1. Участник ЕГЭ может при выполнении работы использовать черновики со штампом образовательной организации, на базе которой организован ППЭ, и делать пометки в КИМ (в случае проведения ЕГЭ по иностранным языкам (раздел «Говорение») черновики не выдаются).

Внимание! Черновики и КИМ не проверяются и записи в них не учитываются при обработке.

2. Участник ЕГЭ, который по состоянию здоровья или другим объективным причинам не может завершить выполнение экзаменационной работы, имеет право досрочно сдать экзаменационные материалы и покинуть аудиторию. В этом случае участник ЕГЭ в сопровождении организатора проходит в медицинский кабинет, куда приглашается член ГЭК. В случае подтверждения медицинским работником ухудшения состояния здоровья участника ЕГЭ и при согласии участника ЕГЭ досрочно завершить экзамен составляется Акт о досрочном завершении экзамена по объективным причинам. Организатор ставит в бланке регистрации участника ЕГЭ и в форме 05-02 «Протокол проведения ГИА в аудитории» соответствующую отметку. В дальнейшем участник ЕГЭ по решению председателя ГЭК сможет сдать экзамен по данному предмету в дополнительные сроки.

3. Участники ЕГЭ, досрочно завершившие выполнение экзаменационной работы, могут покинуть ППЭ. Организаторы принимают у них все экзаменационные материалы.

4. В случае если обучающийся получил неудовлетворительные результаты по одному из обязательных учебных предметов (русский язык или математика), он допускается повторно к ГИА по данному учебному предмету в текущем году в дополнительные сроки (не более одного раза).

Обучающимся и выпускникам прошлых лет, получившим неудовлетворительный результат по учебным предметам по выбору, предоставляется право пройти ГИА по соответствующим учебным предметам не ранее чем через год в сроки и формах, установленных Порядком проведения ГИА.

5. Обучающимся, не прошедшим ГИА или получившим на ГИА неудовлетворительные результаты более чем по одному обязательному учебному предмету, либо получившим повторно неудовлетворительный результат по одному из этих предметов на ГИА в дополнительные сроки, предоставляется право пройти ГИА по соответствующим учебным предметам не ранее 1 сентября текущего года в сроки и в формах, установленных Порядком проведения ГИА. Для прохождения повторной ГИА обучающиеся восстанавливаются в организации, осуществляющей образовательную деятельность, на срок, необходимый для прохождения ГИА.

6. Участник ЕГЭ имеет право подать апелляцию о нарушении установленного Порядка проведения ГИА и (или) о несогласии с выставленными баллами в конфликтную комиссию.

Конфликтная комиссия не рассматривает апелляции по вопросам содержания и структуры заданий по учебным предметам, а также по вопросам, связанным с оцениванием результатов выполнения заданий экзаменационной работы с кратким ответом, нарушением обучающимся, выпускником прошлых лет требований Порядка проведения ГИА и неправильным оформлением экзаменационной работы.

Участники ЕГЭ заблаговременно информируются о времени, месте и порядке рассмотрения апелляций.

Обучающийся, выпускник прошлых лет и (или) его родители (законные представители) при желании присутствуют при рассмотрении апелляции.

**Апелляцию о нарушении установленного Порядка проведения ГИА** участник ЕГЭ подает в день проведения экзамена члену ГЭК, не покидая ППЭ.

При рассмотрении апелляции о нарушении установленного Порядка проведения ГИА конфликтная комиссия рассматривает апелляцию и заключение о результатах проверки и выносит одно из решений:

об отклонении апелляции;

об удовлетворении апелляции.

При удовлетворении апелляции результат ЕГЭ, по процедуре которого участником ЕГЭ была подана апелляция, аннулируется и участнику ЕГЭ предоставляется возможность сдать экзамен по учебному предмету в иной день, предусмотренный единым расписанием проведения ЕГЭ.

**Апелляция о несогласии с выставленными баллами** подается в течение двух рабочих дней после официального дня объявления результатов экзамена по соответствующему учебному предмету. Обучающиеся подают апелляцию о несогласии с выставленными баллами в образовательную организацию, которой они были допущены к ГИА, выпускники прошлых лет в места, в которых они были зарегистрированы на сдачу ЕГЭ.

При рассмотрении апелляции о несогласии с выставленными баллами конфликтная комиссия запрашивает распечатанные изображения экзаменационной работы, электронные носители, содержащие файлы с цифровой аудиозаписью устных ответов участников ЕГЭ, копии протоколов проверки экзаменационной работы предметной комиссией и КИМ участников ЕГЭ, подавших апелляцию.

Указанные материалы предъявляются участникам ЕГЭ (в случае его присутствия при рассмотрении апелляции).

До заседания конфликтной комиссии по рассмотрению апелляции о несогласии с выставленными баллами конфликтная комиссия устанавливает правильность оценивания экзаменационной работы обучающегося, выпускника прошлых лет, подавшего апелляцию. Для этого к рассмотрению апелляции привлекаются эксперты предметной комиссии по соответствующему учебному предмету. В случае если эксперты не дают однозначного ответа о правильности оценивания экзаменационной работы конфликтная комиссия обращается в комиссию по разработке КИМ по соответствующему учебному предмету с запросом о разъяснениях по критериям оценивания. По результатам рассмотрения апелляции о несогласии с выставленными баллами конфликтная комиссия принимает решение об отклонении апелляции и сохранении выставленных баллов (отсутствие технических ошибок и ошибок оценивания экзаменационной работы) или об удовлетворении апелляции и изменении баллов (наличие технических ошибок и (или) ошибок оценивания экзаменационной

работы). Баллы могут быть изменены как в сторону повышения, так и в сторону понижения.

Апелляции о нарушении установленного порядка проведения ГИА и (или) о несогласии с выставленными баллами могут быть отозваны участниками ГИА по их собственному желанию. Для этого участник ГИА пишет заявление об отзыве, поданной им апелляции. Обучающиеся подают соответствующее заявление в письменной форме в образовательные организации, которыми они были допущены в установленном порядке к ГИА, выпускники прошлых лет в места регистрации на ЕГЭ.

В случае отсутствия заявления об отзыве, поданной апелляции, и неявки участника ГИА на заседание конфликтной комиссии, на котором рассматривается апелляция, конфликтная комиссия рассматривает его апелляцию в установленном порядке.

С правилами проведения ЕГЭ ознакомлен (а): Участник ЕГЭ

**.( .)**

**« »** 20 г.

Родитель/законный представитель несовершеннолетнего участника ЕГЭ

**.( .)**

**« »** 20 г.